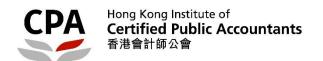

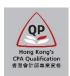

# **Qualification Programme (QP)**

# Practical Experience Online System (Application for Registration as an Authorized Employer)

**User Guide** 

# Application for Registration as an Authorized Employer (AE) User Guide

This user guide shows you how to complete an application form for registration as an AE of the Hong Kong Institute of Certified Public Accountants (the Institute). Please read this document carefully before completing the form.

#### Where to find an application form

To access the form, you should visit the Institute's website:

<a href="http://www.hkicpa.org.hk">http://www.hkicpa.org.hk</a> > Become a Hong Kong CPA > QP > Revised Practical Experience
 Framework > Overview for Authorized Employers and Authorized Supervisors > Overview for Authorized Employer / Authorized Supervisor - Application requirements and authorization process > Online Application for AE Registration

#### **Before application**

Please prepare copies of the following valid documents:

- a Business registration certificate (or equivalent document) of your organization; and
- an identification document (e.g. HKID/ passport) of nominated Member-In-Charge
   only applicable for non-member of the Institute.
- a membership certificate of each nominated Training Personnel (i.e. Member-In-Charge, Member-In-Charge Deputy and Counselor) - only applicable for non-members of the Institute.

**Note:** For identity document/ membership certificate, please mark **COPY** across the image before upload.

If your organization wishes to apply for group registration under the AE scheme, please also prepare scanned copies of the following documents:

- > a letter, issued by the nominated Member-In-Charge, certifying the fulfilment of group registration requirements:
- a group chart, certified as true and correct by the nominated Member-In-Charge, showing the details of the holding company/ entity and the subsidiary(ies)/ affiliate(s) concerned; and
- a business registration certificate (or equivalent document) of each subsidiary/ affiliate.

#### **During application**

Applicants should ensure the input data in each section is correct and then click the "Validate & Save" button before moving to the next section.

#### After submission

Applicants will receive an email after successful submission of the application. Upon receipt all of the required information, an application result will normally be available **within two months**. Any missing or incomplete information can delay the processing of the application.

The Institute reserves the right to verify where necessary the information furnished by the applicant with any third parties concerned.

#### Successful registration as an AE

- An AE certificate will be issued and the contact details of your organization will be posted on the Institute's website.
- Each Training Personnel and QP student(s) provided in the form will receive a welcome email, which contains information about how to access the online system for Practical Experience Framework.

#### Before application - register a web account

(only applicable for applicants without a web account).

1. Go to the Institute's website (http://www.hkicpa.org.hk) and click "Login".

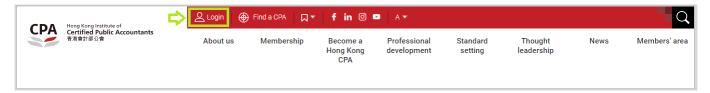

2. Select "Register an account" and then fill in the information.

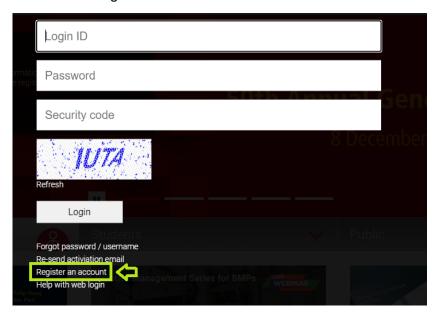

Note: You should use a valid **business email address**, which will be used for communication on matters relating to this application.

3. Check your email box for the account activation email and then login.

#### How to fill out the application form

To fill in the application form, please click <a href="here">here</a> and login to your web account.

For HKICPA members, please use your member login (i.e. MyCPA).

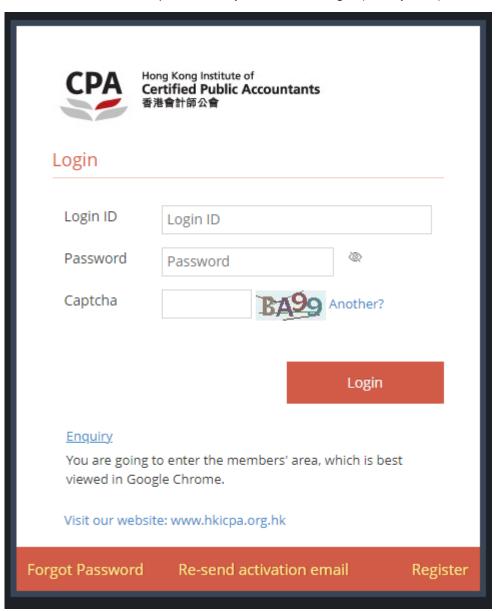

After login, please follow the steps below to complete the application form.

Step 1: Read the Welcome page information carefully and click "Next" button to go to the next section.

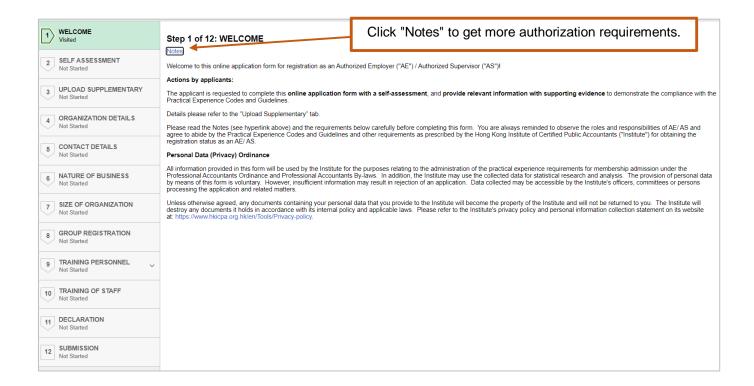

Note: You can click the information icon • to view reminder notes under different sections.

Step 2: Complete Self-Assessment on the compliance with the Practical Experience Codes and Guidelines.

Click "Validate & Save" button before moving to the next section.

Note: Read the Practical Experience Codes and Guidelines carefully.

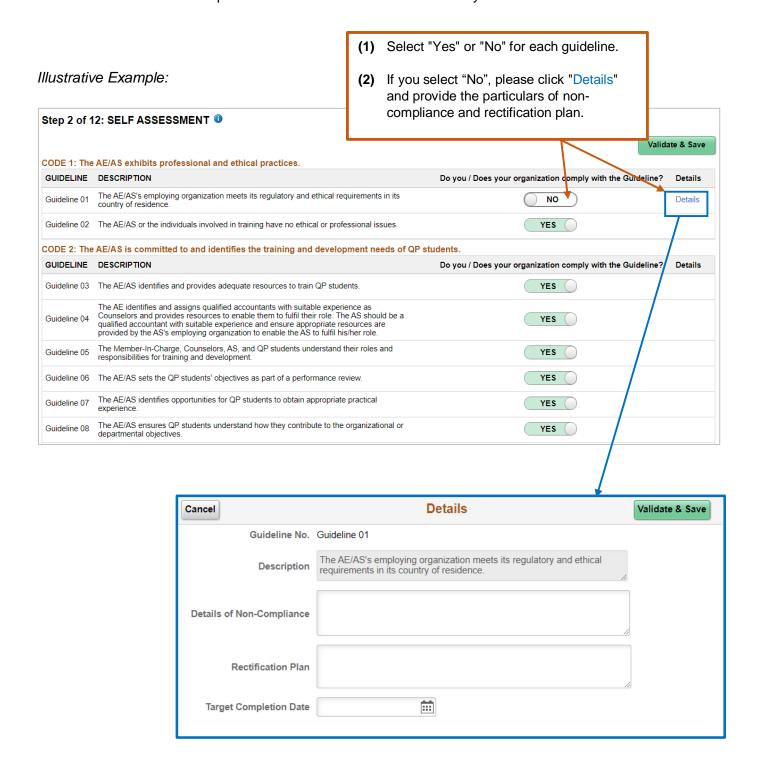

**Step 3: Upload Supplementary** to provide relevant information with supporting evidence to demonstrate the compliance with the Practical Experience Codes and Guidelines.

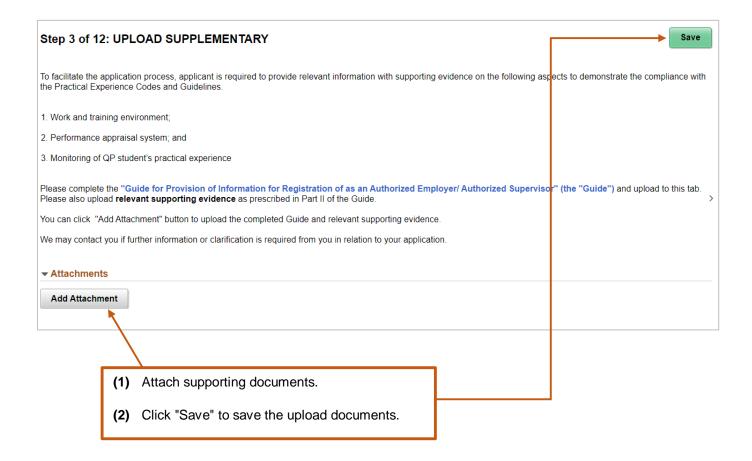

**Step 4:** Fill in your **Organization Details** and attach supporting document (if applicable). Click "Validate & Save" button before moving to the next section.

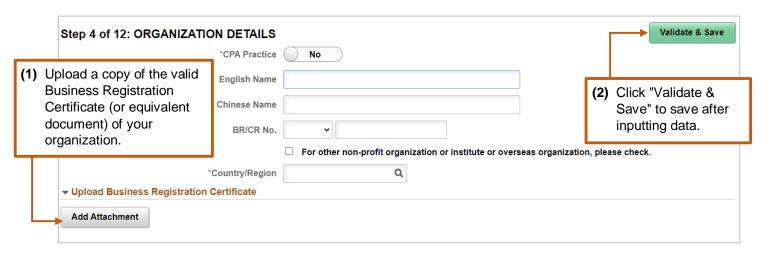

**Step 5:** Fill in the **Contact Details** of your organization.

Click "Validate & Save" button before moving to the next section.

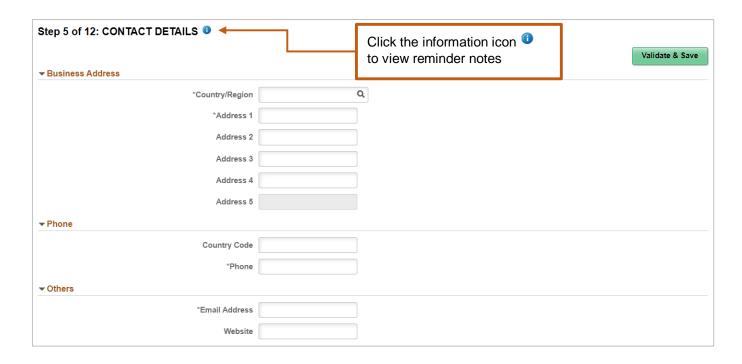

#### **Step 6:** Select the **Nature of Business** of your organization.

Click "Validate & Save" button before moving to the next section.

| Step 6 of 12: NATURE OF BUSINESS                       | Validate & Save |
|--------------------------------------------------------|-----------------|
| O CPA Firm                                             |                 |
| O Commerce (Banking and Insurance)                     |                 |
| O Commerce (Corporate and Finance)                     |                 |
| O Commerce (Financial Services)                        |                 |
| O Industry (Manufacturing, Engineering or Electronics) |                 |
| O NGO / Charity / Social Services                      |                 |
| O Public Sector / Government                           |                 |
| O Education / Training                                 |                 |
| Others, please specify                                 |                 |
|                                                        |                 |

#### **Step 7:** Provide the **Size of your Organization**.

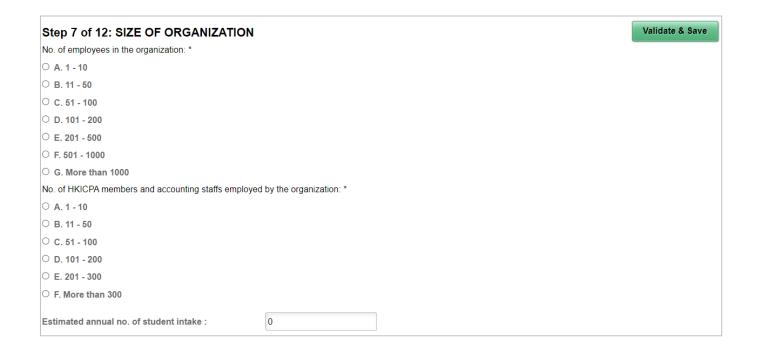

#### **Step 8: Group Registration**

- If you do not need to apply for group registration, please choose "No" under "Apply group registration under AE scheme", then click "Validate & Save" button before moving to the next section.
- If you need to apply for group registration, please follow the below instructions.
   Click "Validate & Save" button before moving to the next section.

Fill in the information of subsidiary(ies)/ affiliate(s),

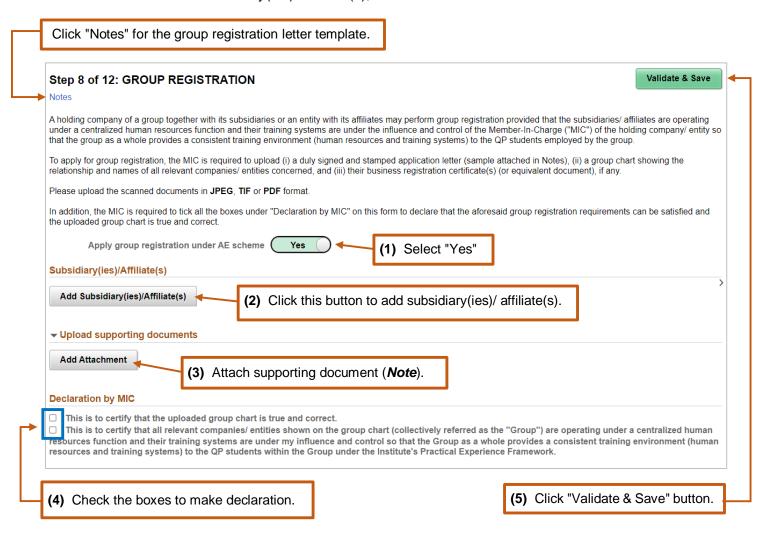

**Note:** Please upload the following supporting document:

- a letter, issued by the Member-In-Charge, certifying the fulfilment of group registration requirements;
- **a group chart**, certified as true and correct by the nominated Member-In-Charge, showing the details of the holding company/ entity and the subsidiary(ies)/ affiliate(s) concerned; and
- a business registration certificate (or equivalent document) of each subsidiary/ affiliate.

#### **Step 9: Training Personnel**

#### Step 9(a): Fill in the particulars of Member-In-Charge.

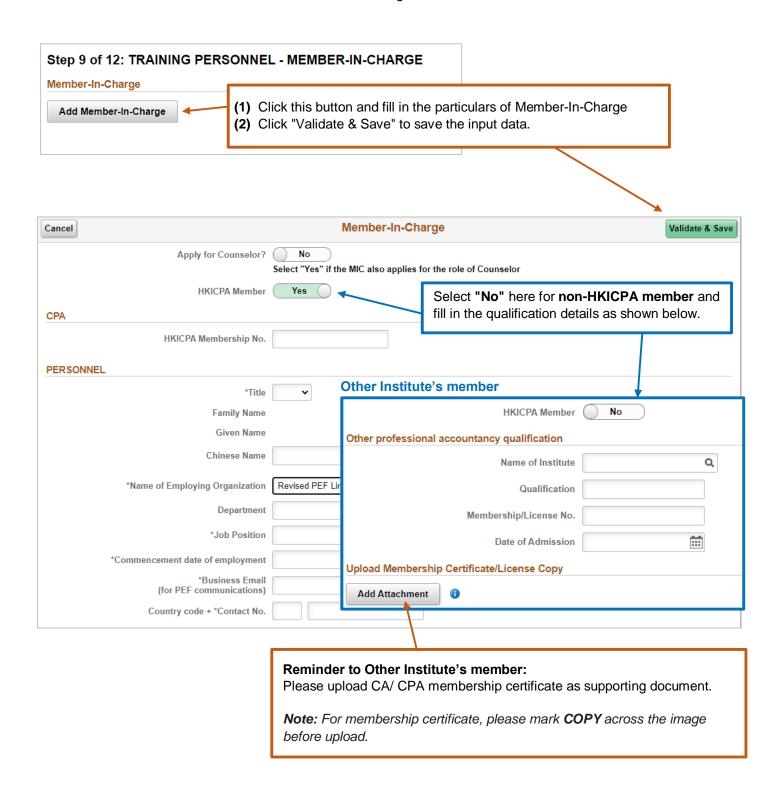

Step 9(b): Fill in the particulars of Member-In-Charge Deputy/ Scheme Coordinator (Optional).

Click "Validate & Save" button before moving to the next section.

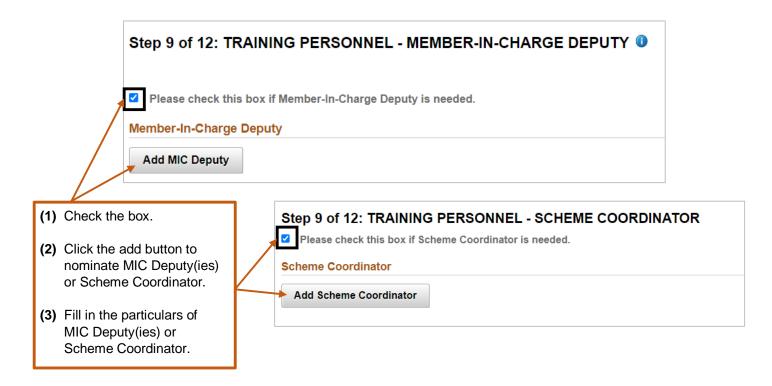

**Step 9(c):** Fill in the particulars of **Counselor(s)**.

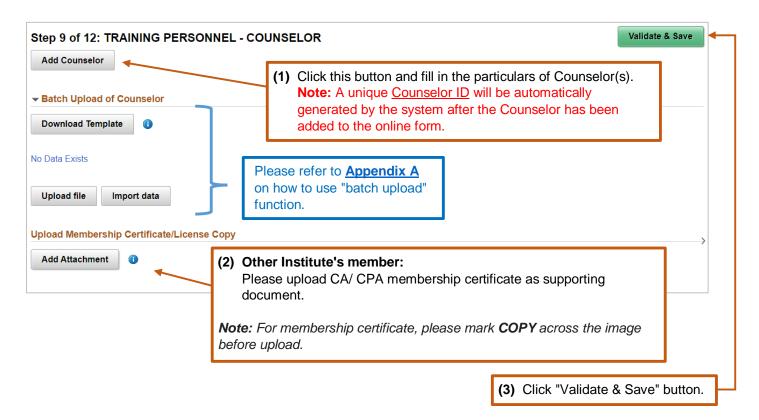

#### Step 10: Fill in the particulars of QP Student(s) and Other Prospective Member(s).

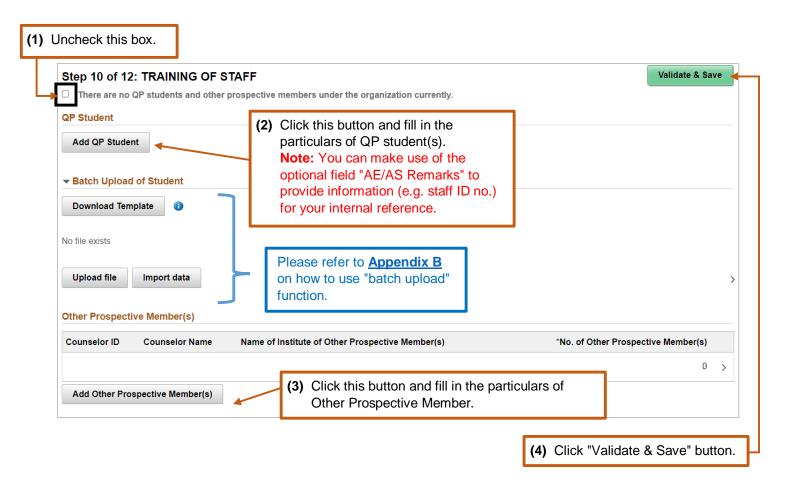

# **Step 11:** Read the **Declarations** carefully and complete this section.

| St                            | ep ' | 11 of 12: DECLARATION                                                                                                    |
|-------------------------------|------|----------------------------------------------------------------------------------------------------|
|                               | 1.   | We understand the role and responsibilities of AE and agree to abide by the Practical Experience Codes and Guidelines and other requirements as prescribed by the Institute for obtaining and retaining the registration as an AE.                                                                                                    |
|                               | 2.   | We undertake to provide a quality training environment to QP students, which should include but not limited to the following areas:                                                                                                    |
|                               |      | (i) To ensure that members of the Institute or a recognized professional accountancy body, who have the necessary qualifications and experience, will assume the roles of MIC, MIC Deputies and Counselors.                                                                                                    |
|                               |      | (ii) To ensure that proper arrangements will be made for QP students in case of resignation, reassignment and reallocation, etc. of their former Counselors, and that each Counselor can supervise at most 8 QP students and other prospective members at any point of time.                                                                                                    |
|                               |      | (iii) To conduct due procedures to ascertain whether Counselors have been subject to disciplinary or regulatory action, and to notify the details of the disciplinary or regulatory action to the Institute in writing if any training personnel (e.g. Counselors) has been subject to any disciplinary or regulatory action by the Institute or other accountancy/ regulatory bodies.                                                     |
|                               |      | (iv) To ensure that Development Commitment will be entered into between the MIC (or its deputies) and QP students so that both parties can obtain clear understanding of their expectations and responsibilities.                                                                                                    |
|                               |      | (v) To ensure that suitable arrangements will be made to monitor and supervise the QP student's progress (including on-the-job training, counseling and performance review) so that QP students can obtain appropriate breadth and depth of practical experience and develop the technical and enabling competences as prescribed in the Institute's Practical Experience Framework, and the review will take place at least twice a year. |
|                               |      | (vi) To ensure that the Training Records (including the Reflective Statement) of QP students are duly reviewed and signed off at least on an annual basis.                                                                                                    |
|                               |      | (vii) To ensure that each QP student has prepared and maintained appropriate evidence to support the information made in the Training Records to facilitate the sign-off.                                                                                                    |
|                               |      | (viii) To ensure that the final Training Records of QP students will be endorsed by the MIC (or its deputies) at the completion of the practical experience period.                                                                                                    |
|                               |      | (ix) To render assistance to help QP students prepare for the Institute's Qualification Programme.                                                                                                    |
|                               | 3.   | We agree that upon our successful registration, the Institute may publish certain information, including the name of our organization, contact details and appointment period, on its website and any relevant publications.                                                                                                    |
|                               | 4.   | We undertake to complete the annual monitoring/ renewal exercise as requested by the Institute, and inform the Institute when there are any changes under our registration as an AE.                                                                                                    |
|                               | 5.   | We understand that the Institute has the right to terminate our registration as an AE if the Institute's Qualification and Examinations Board is of the view that we are unfit to continue the registration.                                                                                                    |
|                               | 6.   | We undertake to fully co-operate with any enquiry, briefing, authorization visit or investigation conducted by the Institute in relation to our registration and role as an AE.                                                                                                    |
| <ul><li>□</li><li>↑</li></ul> | 7.   | We declare that the information given in this form is true and complete to the best of our knowledge and belief, and we waive all claims against the Institute for any loss or damage that we may suffer arising from this form.                                                                                                    |
| I                             |      | (1) Check the boxes to make declaration.                                                                                                    |
|                               |      | (2) Click "Confirm" button.                                                                                                    |

Step 11: Submit the online form.

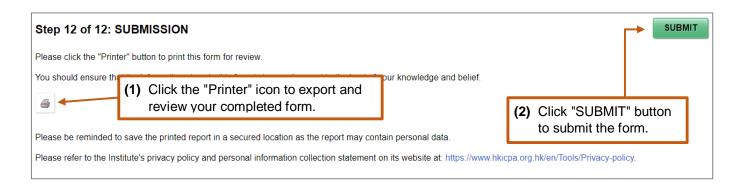

Note: After submission, the date and time of submission will appear on the screen. Please save a copy of the submitted form for your record. You will not be able to access to the submitted form once you log out the system.

#### **Enquiry**

Please send email to <a href="mailto:pef-enquiry@hkicpa.org.hk">pef-enquiry@hkicpa.org.hk</a> .

**END** 

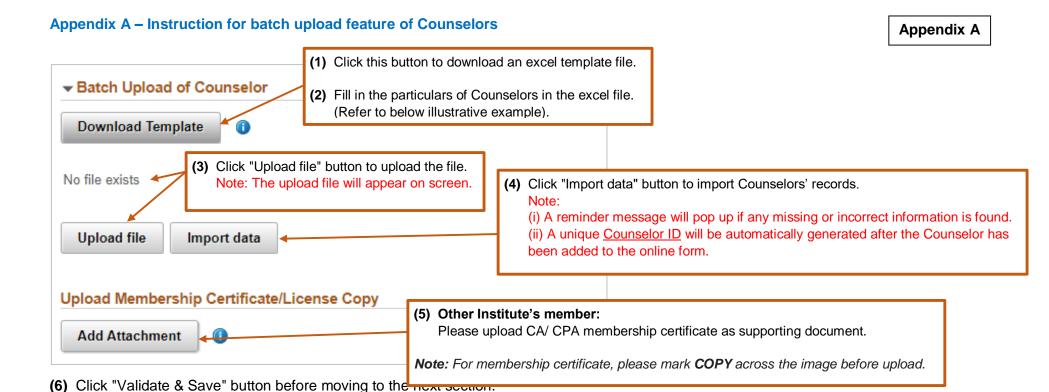

#### Illustrative Example:

| Α         | В       | С          | D         | E             | F            | G            | Н             | 1      | J      | K        | L       | М             | N          | 0              | Р            | Q                          |
|-----------|---------|------------|-----------|---------------|--------------|--------------|---------------|--------|--------|----------|---------|---------------|------------|----------------|--------------|----------------------------|
| Action*   | HKICPA  | HKICPA     | Name of   | Qualification | Membership / | Date of      | Registered    | Title* | Family | Given    | Chinese | Name of       | Department | Job Position * | Commencement | Business email             |
| (A = Add) | Member* | Membership | Institute |               | License No.  | Admission    | Province/City |        | Name*  | Name*    | Name    | employing     |            |                | date of      | (For PEF communications) * |
|           | (Y/N)   | No.        |           |               |              | (dd-mm-yyyy) | (所在地区) (for   |        |        |          |         | organization* |            |                | Employment * |                            |
|           |         |            |           |               |              |              | CICPA member  |        |        |          |         |               |            |                | (dd-mm-yyyy) |                            |
|           |         |            |           |               |              |              | only)         |        |        |          |         |               |            |                |              |                            |
| Α         | Υ       | F07520     |           |               |              |              |               | Ms     | CHEUNG | Susan    |         | Revised PEF   | Finance    | Finance        | 01-01-2000   | SC@revisedpeflimited.com   |
|           |         |            |           |               |              |              |               |        |        |          |         | Limited       |            | Director       |              |                            |
| Α         | N       |            | ICAEW     | CPA           | AL1234       | 01-01-2000   |               | Mr     | LI     | Anderson |         | Revised PEF   | Finance    | Finance        | 01-01-2000   | AL@revisedpeflimited.com   |
|           |         |            |           |               |              |              |               |        |        |          |         | Limited       |            | Manager        |              |                            |

#### Appendix A – Instruction for batch upload feature of Counselors

Appendix A

Guide to update the excel file:

- Name of Institute (for Other Institute's member) input the institute code which can be found in Appendix C.
- Registered Province/City (for CICPA member only) provide the registered province/ city of the CICPA qualification in Appendix D.
- **Title** provide Counselors' title by choosing one of the following codes:

|    |      |    | <u>,                                      </u> |    |      |     |  |
|----|------|----|------------------------------------------------|----|------|-----|--|
| Dr | Miss | Mr | Mrs                                            | Ms | Prof | Sir |  |

#### **Back**

#### Appendix B – Instruction for batch upload feature of QP students

Appendix B

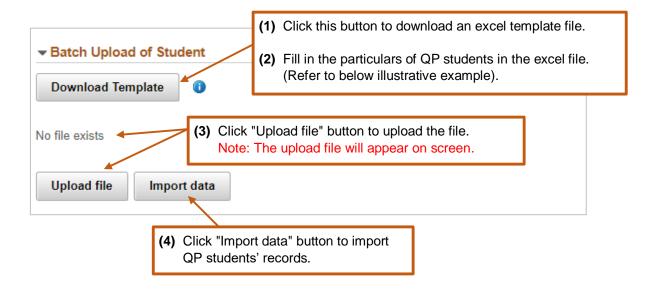

(5) Click "Validate & Save" button before moving to the next section.

#### Illustrative Example:

The system will include all Counselors' ID and Counselors' Name in the excel template for AE's easy reference.

| Α         | В            | С       | D       | E            | F                        | G          | Н            | T I           | J                | K                 |
|-----------|--------------|---------|---------|--------------|--------------------------|------------|--------------|---------------|------------------|-------------------|
| Action*   | Student No.* | Student | Student | Student      | AE/AS remarks (Optional) | Department | Commencement | Counselor ID* | Counselor Name * | Commencement date |
| (A = Add) |              | Family  | Given   | Organization |                          |            | date of      |               |                  | of supervision*   |
|           |              | Name*   | Name*   | Name*        |                          |            | employment*  |               |                  | (dd-mm-yyyy)      |
|           |              |         |         |              |                          |            | (dd-mm-yyyy) |               |                  |                   |
|           |              |         |         |              |                          |            |              | C1            | CHEUNG Susan     |                   |
|           |              |         |         |              |                          |            |              | C2            | LI Anderson      |                   |
| Α         | S12345       | WONG    | Chris   | Revised PEF  | Staff ID: 01234          | Finance    | 01-01-2022   | C2            | LI Anderson      | 01-01-2022        |
|           |              |         |         | Limited      |                          |            |              |               |                  |                   |

back

Appendix C

# List of Other Institutes (for Counselor's batch upload use)

|     | Name of Institute                                                  | Name input in the batch upload template |
|-----|--------------------------------------------------------------------|-----------------------------------------|
| 1.  | Association of Chartered Certified Accountants                     | ACCA                                    |
| 2.  | Chartered Accountants Australia and New Zealand                    | CA ANZ                                  |
| 3.  | Chartered Accountants Ireland                                      | CAI                                     |
| 4.  | Chartered Institute of Management Accountants                      | CIMA                                    |
| 5.  | Chartered Professional Accountants Canada                          | CPA CANADA                              |
| 6.  | Chinese Institute of Certified Public Accountants (Practising)     | CICPA-Practising                        |
| 7.  | Chinese Institute of Certified Public Accountants (Non-practising) | CICPA-Non-Practising                    |
| 8.  | CPA Australia                                                      | СРАА                                    |
| 9.  | Institute of Chartered Accountants in England and Wales            | ICAEW                                   |
| 10. | Institute of Chartered Accountants of Scotland                     | ICAS                                    |
| 11. | Institute of Chartered Accountants of Zimbabwe                     | ICAZ                                    |
| 12. | South African Institute of Chartered Accountants                   | SAICA                                   |

<u>back</u>

### List of Registered Province/City (for CICPA members) (for Counselor's batch upload use)

|    | Registered Province/ City |    | Registered Province/ City |
|----|---------------------------|----|---------------------------|
| 1  | 北京注协                      | 17 | 湖北注协                      |
| 2  | 天津注协                      | 18 | 湖南注协                      |
| 3  | 河北注协                      | 19 | 广东注协                      |
| 4  | 山西注协                      | 20 | 深圳注协                      |
| 5  | 内蒙注协                      | 21 | 广西注协                      |
| 6  | 辽宁注协                      | 22 | 海南注协                      |
| 7  | 吉林注协                      | 23 | 四川注协                      |
| 8  | 黑龙江注协                     | 24 | 重庆注协                      |
| 9  | 上海注协                      | 25 | 云南注协                      |
| 10 | 江苏注协                      | 26 | 陕西注协                      |
| 11 | 浙江注协                      | 27 | 甘肃注协                      |
| 12 | 安徽注协                      | 28 | 宁夏注协                      |
| 13 | 福建注协                      | 29 | 青海注协                      |
| 14 | 江西注协                      | 30 | 新疆注协                      |
| 15 | 山东注协                      | 31 | 贵州注协                      |
| 16 | 河南注协                      | 32 | 西藏注协                      |

<u>back</u>